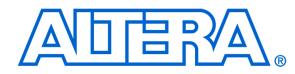

# Video IP Cores for Altera DE-Series Boards

### For Quartus Prime 15.1

# 1 Overview

The Altera University Program (UP) Video IP cores facilitate decoding, processing and display of video data. They are designed for use on Altera DE-series boards and work with on-board video-in and VGA chips, as well as Terasic's 5 megapixel CCD camera and LCD screen with touch panel daughtercards. This suite of IP cores comprises: a video decoder, a VGA controller, eleven video-processing cores, two direct-memory-access (DMA) cores, a character buffer and two Video Image Processing (VIP) bridges. The video decoder converts raw video input from video-in chips on Altera DE-series boards, or Terasic's 5 megapixel CCD camera, into packets that can be processed by the video-processing cores. The VGA controller core displays images by creating the timing signals required by VGA compatible monitors attached to the VGA port on the DE-series board, or the Terasic LCD screen with touch panel. The video-processing cores perform basic transformations on the video input, while the VIP bridge cores allow Altera VIP cores to be used together with Altera UP Video IP cores in more advanced applications. The video DMA cores allow video data to be stored to and retrieved from memory. The character buffer core holds ASCII characters and converts them to a video stream, so that they can be displayed on a screen.

The DE-Series Computer Systems use the Altera UP Video IP cores. Those systems are an excellent starting point to help users get familiar with the cores before including them in their own designs. More information regarding those systems can be found online at: https://www.altera.com/support/training/university/materials-computer-systems.html

The remainder of this manual is organized as follows: Section 2, named Background, describes in detail how the video IP core are connected, the format used to transfer data and the memory layout for stored video. A detailed description of all the UP video cores is given in Section 3.

This manual assumes that the reader is familiar with the Altera Qsys tool and how to use it.

# 2 Background

In this and the following sections, detailed descriptions of each IP core are given. This section contains information common to most IP cores, while section 3 discussed each core individually.

Video is produced by displaying frames (or images) in rapid succession. In a typical video, frames are displayed between 30 and 120 times per second. A frame is a two-dimensional array of pixels as depicted in Figure 1.

The resolution of a frame is defined as the number of pixels in the x and y axes. An example resolution is  $640 \times 480$ , which has 640 pixels across the x axis and 480 pixels down the y axis, as shown in Figure 2. Therefore, each pixel location in a frame can be identified by an (x,y) coordinate, with (0,0) being in the top-left corner.

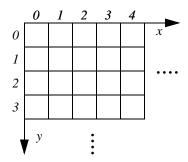

Figure 1. Video frame's screen layout.

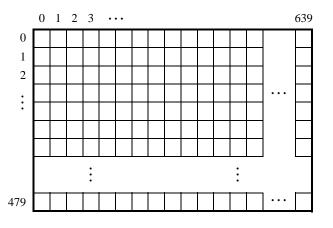

Figure 2. A frame with a  $640 \times 480$  resolution.

The next four sections describe how frames are mapped into memory, how they are transfered between the UP video IP cores, and several formats that are used to represent individual pixels.

# 2.1 Memory Layout for Video Frames

Frames are mapped to a memory's address space in one of two modes. They are:

• Consecutive mode — the pixel addresses are consecutively laid out in the addressable space. For example, for a  $640 \times 480$  resolution, the pixel at screen coordinate (0, 0) is at the offset 0, (1, 0) is at offset 1, ... (639, 0) is at offset 639, (0, 1) is at offset 640, and so on.

The address format is shown in Figure 3a. The k value, shown in the figure, is related to the frame's resolution as follows:

$$k = ceil(log_2(X \times Y))$$

where X and Y are the resolution in the x, y directions, respectively. For example, for a  $640 \times 480$  resolution, shown in Figure 3b, we have

$$k = ceil(log_2(640 \times 480)) = 19$$

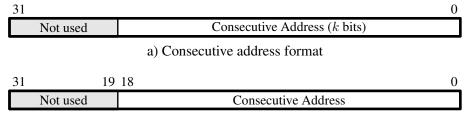

b) Consecutive address format for the 640 × 480 resolution

Figure 3. Address format for the Consecutive mode

• X-Y mode — the address contains x and y coordinates. The address format is shown in Figure 4a. The values of m and n, shown in the figure, are related to the frame's resolution as follows:

$$m = ceil(log_2 X)$$
$$n = ceil(log_2 Y)$$

where X and Y are the resolution in the x, y directions, respectively. For example, for a  $640 \times 480$  resolution, shown in Figure 4b, we have

$$m = ceil(log_2640) = 10$$
$$n = ceil(log_2480) = 9$$

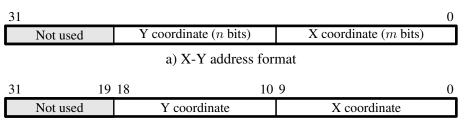

b) X-Y address format for the 640 × 480 resolution

Figure 4. Address format for the X-Y mode

The above addressing examples assume that the color of each pixel is represented with 8 bits. If the pixel color is represented by more than 8 bits, the addresses must be shifted to the left by the appropriate amount. Figure 5 shows generic addressing for 16-bit and 32-bit color pixel formats.

#### 2.2 Video Stream Packet Format

The UP video IP cores transfer frames using Avalon Streaming interfaces. Each packet in the stream represents one frame of video data. The video frames are transfered one pixel at a time in row-major order. The first pixel, the top-left pixel in the frame, is signalled by the start-of-packet bit in the Avalon Streaming interface. The last pixel, the bottom-left pixel in the frame, is signalled by the end-of-packet bit in the Avalon Streaming interface. Figure 6 shows this streaming video packet representation.

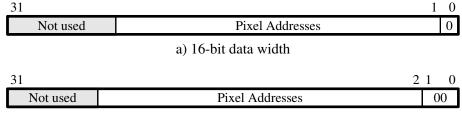

b) 32-bit data width

Figure 5. Address format based on pixel's data width

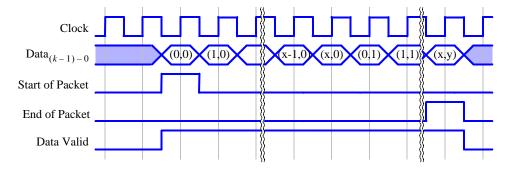

Figure 6. Video frame's streaming packet format.

The format of each pixel in the packet depends on the video frame's color space. The two color spaces used by the UP video IP cores are RGB and YCrCb, each having several different modes. Some of the video IP cores do not require knowledge of the specific color space and mode of the video stream it will process, but do require knowledge of the number of bits per pixel. For these cores, it will be important to know the number of bits per color and the number of color planes of the color space and mode of the incoming packets.

#### 2.3 RGB Color Space

The Red-Green-Blue (RGB) color space contains independent intensity values for each of the primary colors: red, green and blue. The range of the intensity for each color depends on the number of associated bits. The UP video IP cores can use the following RBG color ranges:

• 8-Bit RGB — This format uses 3 bits for red, and 3 bits for green and 2 bits for blue as shown in Figure 7. This mode is defined as 8 bits per color and one color plane.

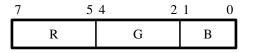

Figure 7. 8-bit RGB Color Space.

• 9-bit RGB — This format uses 3 bits for each color as shown in Figure 8. This mode is defined as 3 bits per color and three color planes.

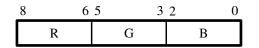

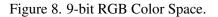

• 16-Bit RGB — This format uses 5 bits for red, and 6 bits for green and 5 bits for blue as shown in Figure 9. This mode is defined as 16 bits per color and one color plane.

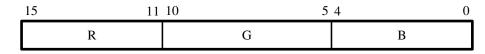

Figure 9. 16-bit RGB Color Space.

• 24-bit RGB — This format uses 8 bits for each color as shown in Figure 10. This mode is defined as 8 bits per color and three color planes.

| 23 | 16 | 15 | 8 | 7 | 0 |
|----|----|----|---|---|---|
|    | R  | G  |   | В |   |

Figure 10. 24-bit RGB Color Space.

• 30-bit RGB — This format uses 10 bits for each color as shown in Figure 11. This mode is defined as 10 bits per color and three color planes.

| 29 | 2 | 20 19 |   | 10 9 |   | 0 |
|----|---|-------|---|------|---|---|
|    | R |       | G |      | В |   |

Figure 11. 30-bit RGB Color Space.

- 16-bit RGBA This format contains alpha values as well as RGB and uses 4 bits of each color as shown in Figure 12. This mode is defined as 4 bits per color and four color planes.
- 32-bit RGBA This format contains alpha values as well as RGB and uses 8 bits of each color as shown in Figure 13. This mode is defined as 8 bits per color and four color planes.
- 40-bit RGBA This format contains alpha values as well as RGB and uses 10 bits of each color as shown in Figure 14. This mode is defined as 10 bits per color and four color planes.

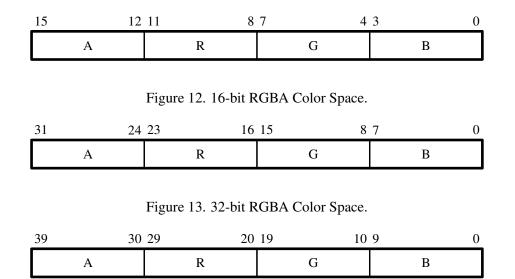

Figure 14. 40-bit RGBA Color Space.

• 8-Bit Grayscale — This is a special case of the RGB color space where are three colors have the same intensity and therefore produces shades of gray. Figure 15 shows to format of the 8-bit Grayscale data. This format is equivalent to YCrCb 4:0:0 color space. This mode is defined as 8 bits per color and one color plane.

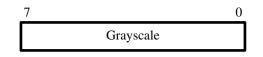

Figure 15. 8-bit Grayscale RGB Color Space.

• Bayer Pattern — This is a special case of the RGB color space where each pixel has a value for only one of the three colors. The pattern of the colors in the frame is shown in 16. Figure 17 shows to format of the bayer pattern data. This mode is defined as 8 bits per color and one color plane.

| G | R | G | R | G | R     |
|---|---|---|---|---|-------|
| В | G | В | G | В | <br>G |
| G | R | G | R | G | <br>R |
| В | G | В | G | В | G     |
|   |   | : |   |   | :     |
| В | G | В | G | В | <br>G |

Figure 16. Bayer pattern layout.

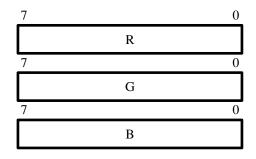

Figure 17. Bayer Pattern RGB Color Space.

# 2.4 YCrCb Color Space

The Luminance-Chrominance (YCrCb) color space contains information about the brightness (luminance or luma) and color (chrominance or chroma). The color is represented as two components, namely chrominance-red (Cr) and chrominance-blue (Cb). The UP video IP cores use 8 bits for each of Y, Cr and Cb. The following lists the YCrCb color space varieties used by the UP video IP cores:

• YCrCb 4:4:4 — This format is the normal YCrCb with all components as shown in Figure 18. This mode is defined as 8 bits per color and three color planes.

| 23 |    | 16 | 15 | 8 | 7 | 0 |
|----|----|----|----|---|---|---|
|    | Cr |    | Cb |   | Y |   |

| Figure 18 | YCrCb 4:4:4 | Color Space. |
|-----------|-------------|--------------|
|-----------|-------------|--------------|

• YCrCb 4:2:2 — This format has only half of the Cr and Cb components. Each consecutive pixel has alternating Cr or Cb components, with the first pixel in the frame starting with the Y and Cb pixel. Figure 19 shows two consecutive pixels for this format. This mode is defined as 8 bits per color and two color planes.

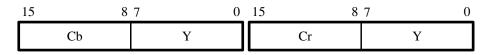

Figure 19. YCrCb 4:2:2 Color Space.

• YCrCb 4:0:0 — This format only as the Y component as shown in Figure 20. This format is equivalent to 8-Bit Grayscale RGB color space. This mode is defined as 8 bits per color and one color plane.

# 3 Video IP Core Descriptions

In this section, each IP core is described in detail.

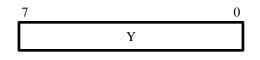

Figure 20. YCrCb 4:0:0 Color Space.

# 3.1 Alpha Blender

The Alpha Blender IP core combines two video streams into one. The two incoming streams, called foreground and background are blended together to create an output stream. The foreground must be in the 40-bit RGBA format, while the background must be in the 30-bit RGB format. The generated output stream is in the 30-bit RGB format. Figure 21 shows the block diagram of the core.

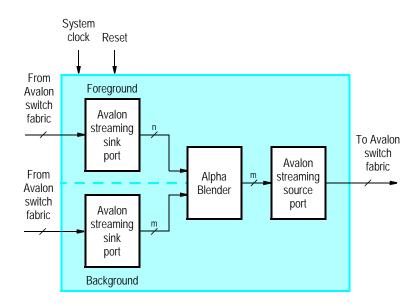

Figure 21. Alpha Blender core's block diagram.

The foreground and background streams are combined using the formula:

$$C_n = \alpha \times C_f + (1 - \alpha)C_b$$

 $C_n$  is the new outgoing pixel color,  $\alpha$  is a number between 0 and 1,  $C_f$  is the incoming foreground pixel colors and  $C_b$  is the incoming background pixel color. To blend the streams, this formula is computed three times, once of each color plane, namely, the red, green and blue color planes.

The key parameter in the blending process is  $\alpha$ , which is provided as part of the foreground input stream. The foreground input stream consists of a 30-bit RGB value, same as the background stream, and a 10-bit value A. The  $\alpha$  parameter is derived by dividing the unsigned 10-bit value A by 1023.

The Alpha Blender has two modes of operation: simple and normal. In the simple mode, the alpha value is rounded to either 0 or 1, which simplifies the blending circuitry. In the normal mode, blending occurs exactly as described

above. The mode is selected using the Alpha Blender Qsys Wizard as shown in Figure 22.

| 🛔 Alpha Blender - video_alpha_blender_0                                                                                                    |   | ×                             |
|----------------------------------------------------------------------------------------------------|---|-------------------------------|
| Alpha Blender<br>atera_up_avalon_video_alpha_blender                                                                                                    |   | Documentation                 |
| 👻 Block Diagram                                                                                                    |   | ▼ Parameters                  |
| Show signals                                                                                                    |   | Alpha Blending Mode: Simple 💌 |
| video_alpha_blender_0 clock_reset clock_reset clock_reset_reset avalon_foreground_sink avalon_streaming avalon_background_sink avalon_streaming avalon_streaming avalon_streaming avalon_streaming attera_up_avalon_video_alpha_blender | E |                               |
|                                                                                                    |   | Cancel Finish                 |

Figure 22. Alpha Blender's Qsys wizard.

# 3.2 Bayer Pattern Resampler

The Bayer Pattern Resampler converts a video stream from the Bayer Pattern format to the 24-bit RGB format. Four adjacent pixels from the incoming stream are combined into one, as shown in Figure 23. The red and green values from the Bayer Pattern are copied to the new pixel. The averaged value of the two green values from the Bayer Pattern are used in the new pixel. The resulting outgoing stream will have a resolution with half the width and half the height of the incoming stream. Figure 24 shows the block diagram of the Bayer Pattern Resampler.

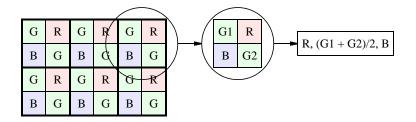

Figure 23. Bayer Pattern Resampler's method of conversion.

## 3.2.1 Instantiating the Core in Qsys

Designers use the Bayer Pattern Resampler's configuration wizard in Qsys to specify its settings. The following configurations are available and shown in Figure 25:

• Video Source — Specifies the source of the Bayer Pattern, and by extension, it specifies the screen resolution of the incoming stream.

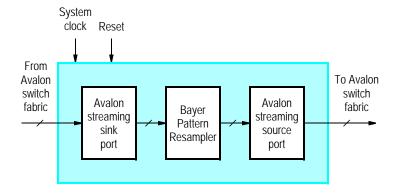

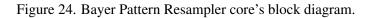

| Bayer Pattern Resampler - video_bayer_resampler_0                                                                                              |                                           |
|----------------------------------------------------------------------------------------------------|-------------------------------------------|
| Bayer Pattern Resampler<br>atera_up_avalon_video_bayer_resampler                                                                               | <u>D</u> ocumentation                     |
| Block Diagram                                                                                                    | , Varameters                              |
| Show signals                                                                                                    | Video Source: SMP daughtercard (THDB_D5M) |
| video_bayer_resampler_0<br>clock_reset<br>clock_reset_reset<br>avalon_bayer_sink<br>avalon_streaming<br>attera_up_avalon_video_bayer_resampler |                                           |
| Info: video_bayer_resampler_0: Change in Resolution: 2592 x 1944 -> 1296 x 972                                                                 |                                           |
|                                                                                                    | Cancel Finish                             |

Figure 25. Bayer Pattern Resampler's Qsys wizard.

# 3.3 Character Buffer for VGA Display

The Character Buffer for VGA Display renders ASCII characters into graphical representation for display. A program running on a Nios II processor can send ASCII character codes to the Character Buffer's Avalon interface, named *avalon\_char\_slave*. The core stores the characters in its on-chip memory. The DMA controller reads the ASCII characters from the on-chip memory and sends them to the character renderer. The renderer converts the ASCII characters into their graphical representation and send them out via an Avalon Streaming interface. Figure 26 shows the block diagram of the character buffer.

The Character Buffer supports one color mode, which is that characters are drawn in white with a transparent background.

Upon initialization or reset, the Character Buffer sets all the characters to "space", so no characters will be displayed. This "clear screen" operation can take up to 5000 clock cycles.

The Character Buffer's resolution is defined by the number of characters per line and the number of lines per screen.

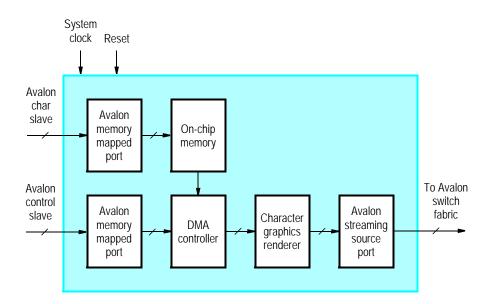

Figure 26. Character Buffer for VGA Display core's block diagram.

The Character Buffer supports one resolution per output device. For the on-board VGA DAC, the resolution is 80 characters by 60 lines. For the LCD with touchscreen the resolution is  $50 \times 30$ . The core only supportes the X-Y addressing mode, which is shown in Figure 27 for the two valid resolutions.

| 31      | 13 12              | 7                     | 6        | 0          |
|---------|--------------------|-----------------------|----------|------------|
| Not use | ed                 | Y coordinate          | X co     | ordinate   |
| a) X-Y  | address format for | the 80 $\times$ 60 re | solution | 0          |
| Not     | used               | Y coordina            | ate X c  | coordinate |

b) X-Y address format for the  $50 \times 30$  resolution

Figure 27. Character address format

#### 3.3.1 Instantiating the Core in Qsys

Designers use the Character Buffer's configuration wizard in Qsys to specify the desired features. The following configurations are available and shown in Figure 28:

- Video-Out Device Specifies the device being used, and by extension the screen resolution.
- Enable Transparency When enabled the output format is set to 40-bit RGBA. This setting must be enabled if the Character Buffer and Pixel Buffer are to be used together.

| 🛔 Character Buffer for VGA Display - video_character_buffer_with_dma_0                                                                                                    |                                    | ×             |
|----------------------------------------------------------------------------------------------------|------------------------------------|---------------|
| Character Buffer for VGA Display<br>atera_up_avalon_video_character_buffer_with_dma                                                                                                    |                                    | Documentation |
| Block Diagram     Show signals     video_character_buffer_with_dma_0     clock_reset     clock_reset     avalon_char_control_slave     avalon     avalon_char_outfer_slave     avalon     aitera_up_avalon_video_character_buffer_with_dma | Video-Out Device: On-board VGA DAC | <b></b>       |
| Info: video_character_buffer_with_dma_0: Character Resolution: 80 x 60                                                                                                    | Ca                                 | ncel Finish   |

Figure 28. Character Buffer for VGA Display's Qsys wizard.

## 3.3.2 Software Programming Model

#### **Register Map**

Device drivers control and communicate with the Character Buffer through two Avalon memory-mapped interfaces, named *avalon\_control\_slave* and *avalon\_char\_slave*. The *avalon\_char\_slave* interface has a byte data width for ASCII characters and is addressed using the X-Y mode. The *avalon\_control\_slave* interface consists of the two registers shown in Table 1. The *Control* register provides the ability to clear the screen by writing to the *R* bit, which is bit 16 of this register. The *R* bit remains set to 1 until all characters have been cleared, and then *R* is set to 0. The *Resolution* register, which is read-only, provides two values: the number of characters per line, in bits 15-0, and the number of lines per screen, in bits 31-16.

| Table 1. Character Buffer register map |            |      |        |        |       |
|----------------------------------------|------------|------|--------|--------|-------|
| Offset                                 | Register   | R/W  | Bit De | escrij | otion |
| in bytes                               | Name       | N/ W | 3117   | 16     | 150   |
| 0                                      | Control    | RW   | (1)    | R      | (1)   |
| 4                                      | Resolution | R    | Lines  |        | Chars |

Notes on Table 1:

(1) Reserved. Read values are undefined. Write zero.

## The Character Buffer's Device Drivers for the Nios II Processor

The Character Buffer is packaged with C-language functions that are accessible through the hardware abstraction layer (HAL). These functions implement the basic operations that control the Character Buffer.

To use the functions, the C code must include the statement:

#include "altera\_up\_avalon\_character\_buffer.h"

### alt\_up\_char\_buffer\_init

| Prototype:          | <pre>void alt_up_char_buffer_init(alt_up_char_buffer_dev</pre>              |
|---------------------|-----------------------------------------------------------------------------|
|                     | *char_buffer)                                                               |
| Include:            | <altera_up_avalon_character_buffer.h></altera_up_avalon_character_buffer.h> |
| <b>Parameters:</b>  | char_buffer - struct for the character buffer device                        |
| <b>Description:</b> | Initialize the name of thestructure.                                        |

### alt\_up\_char\_buffer\_open\_dev

| <b>Prototype:</b>   | <pre>alt_up_char_buffer_dev* alt_up_char_buffer_open_dev(const</pre>        |
|---------------------|-----------------------------------------------------------------------------|
|                     | char *name)                                                                 |
| Include:            | <altera_up_avalon_character_buffer.h></altera_up_avalon_character_buffer.h> |
| <b>Parameters:</b>  | name – the character buffer component name in Qsys.                         |
| <b>Returns:</b>     | The corresponding device structure, or NULL if the device is not found      |
| <b>Description:</b> | Opens the character buffer device specified by name.                        |

# alt\_up\_char\_buffer\_draw

| <b>Prototype:</b>   | <pre>int alt_up_char_buffer_draw(alt_up_char_buffer_dev</pre>               |
|---------------------|-----------------------------------------------------------------------------|
|                     | <pre>*char_buffer, unsigned char ch, unsigned int x,</pre>                  |
|                     | unsigned int y)                                                             |
| Include:            | <altera_up_avalon_character_buffer.h></altera_up_avalon_character_buffer.h> |
| <b>Parameters:</b>  | ch – the character to draw                                                  |
|                     | x - the <i>x</i> coordinate                                                 |
|                     | y – the y coordinate                                                        |
| <b>Returns:</b>     | 0 for success, -1 for error (such as out of bounds)                         |
| <b>Description:</b> | Draw a character at the location specified by $(x, y)$ on the VGA monitor   |
|                     | with white color and transparent background.                                |

# alt\_up\_char\_buffer\_string

| <b>Prototype:</b>   | <pre>int alt_up_char_buffer_string(alt_up_char_buffer_dev</pre>             |
|---------------------|-----------------------------------------------------------------------------|
|                     | <pre>*char_buffer, const char *ptr, unsigned int x,</pre>                   |
|                     | unsigned int y)                                                             |
| Include:            | <altera_up_avalon_character_buffer.h></altera_up_avalon_character_buffer.h> |
| <b>Parameters:</b>  | ch – the character to draw                                                  |
|                     | x - the x coordinate                                                        |
|                     | y – the y coordinate                                                        |
| <b>Returns:</b>     | 0 for success, -1 for error (such as out of bounds)                         |
| <b>Description:</b> | Draw a NULL-terminated text string at the location specified by $(x, y)$ .  |

#### alt\_up\_char\_buffer\_clear

| Prototype:          | <pre>int alt_up_char_buffer_clear(alt_up_char_buffer_dev</pre>              |
|---------------------|-----------------------------------------------------------------------------|
|                     | *char_buffer)                                                               |
| Include:            | <altera_up_avalon_character_buffer.h></altera_up_avalon_character_buffer.h> |
| <b>Parameters:</b>  | _                                                                           |
| <b>Returns:</b>     | 0 for success                                                               |
| <b>Description:</b> | Clears the character buffer's memory.                                       |

#### 3.4 Chroma Resampler

The Chroma Resampler converts video streams between the YCrCb color space formats. Converting between the various formats never effects the Y value. Figure 29 shows a block diagram of the core.

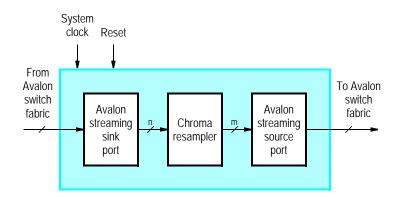

Figure 29. Chroma Resampler core's block diagram.

The following lists the valid conversions and describes how they are performed:

- 4:4:4 to 4:2:2 Drops half of the Cr and Cb values, alternating every pixel which value is dropped, starting with the Cr value being dropped from the first pixel
- 4:4:4 to 4:0:0 Drops the Cr and Cb values from every pixel
- 4:2:2 to 4:0:0 Drops the Cr and Cb values from every pixel
- 4:2:2 to 4:4:4 Duplicates the missing Cr and Cb values from the last incoming pixel
- 4:0:0 to 4:4:4 Inserts a value of 128 for both Cr and Cb
- 4:0:0 to 4:2:2 Inserts a value of 128 for both Cr and Cb, when appropriate

| Chroma Resampler - video_chroma_resampler_0  Chroma Resampler atera_up_avalon_video_chroma_resampler  Block Diagram  Show signals  video_chroma_resampler_0                                                                                                    | Documentation     Parameters     Incoming Format: YCrCb 422      Outgoing Format: YCrCb 444 |
|----------------------------------------------------------------------------------------------------|---------------------------------------------------------------------------------------------|
| clock_reset     clock     avalon_streaming     avalon_chroma_source.       clock_reset_reset     reset     avalon_chroma_sink     avalon_streaming       avalon_chroma_sink     avalon_streaming     attera_up_avalon_video_chroma_resampler                                                                                                    |                                                                                             |
| ● Info: video_chroma_resampler_0: Chroma Resampling: 8 (bits) x 2 (planes) → 8 (bits) x 3 (bits) x 3 (bits | (planes) Cancel Finish                                                                      |

Figure 30. Chroma Resampler's Qsys wizard.

#### 3.4.1 Instantiating the Core in Qsys

Designers use the Chroma Resampler's configuration wizard in Qsys to specify the desired features. The following configurations are available and shown in Figure 30:

- Incoming Format Specifies the YCrCb format of the incoming stream
- Outgoing Format Specifies the desired YCrCb format of the outgoing stream

Note: the input and output formats cannot be the same.

## 3.5 Clipper

The Clipper IP core modifies the resolution of video stream. The clipper can add or drop entire rows and columns of pixels from the top, bottom, right and left sides of video frames. Figure 31 shows a block diagram of the core.

#### 3.5.1 Instantiating the Core in Qsys

Designers use the Clipper's configuration wizard in Qsys to specify the desired features. The following configurations are available and shown in Figure 32:

- Incoming Frame Resolution
  - Width (# of pixels) Specifies the incoming stream's width
  - Height (# of lines) Specifies the incoming stream's height
- Reduce Frame Size
  - Columns to remove from the left side Specifies the number of columns to drop from the left side of the frame

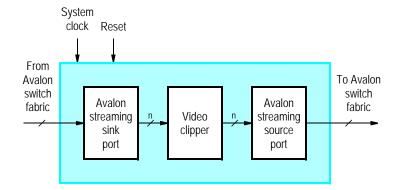

Figure 31. Clipper core's block diagram.

- Columns to remove from the right side Specifies the number of columns to drop from the right side
  of the frame
- Rows to remove from the top Specifies the number of rows to drop from the top of the frame
- Rows to remove from the Bottom Specifies the number of rows to drop from the bottom of the frame
- Enlarge Frame Size
  - Columns to add from the left side Specifies the number of columns to add to the left side of the frame
  - Columns to add from the right side Specifies the number of columns to add to the right side of the frame
  - Rows to add from the top Specifies the number of rows to add to the top of the frame
  - Rows to add from the Bottom Specifies the number of rows to add to the bottom of the frame
  - Added pixel value for plane 1 Specifies the pixel value, in hexadecimal, for the first color plane, when columns or rows are added to the frame
  - Added pixel value for plane 2 Specifies the pixel value, in hexadecimal, for the second color plane, when columns or rows are added to the frame
  - Added pixel value for plane 3 Specifies the pixel value, in hexadecimal, for the third color plane, when columns or rows are added to the frame
  - Added pixel value for plane 4 Specifies the pixel value, in hexadecimal, for the fourth color plane, when columns or rows are added to the frame
- Pixel Format
  - Color Bits Specifies the number of bits per color plane
  - Color Planes Specifies the number of color planes per pixel

## 3.6 Color-Space Converter

The Color-Space Converter converts video streams between the YCrCb and RGB color spaces. The converter can take an input stream in either the YCrCb (4:4:4 or 4:0:0) or 24-bit RGB color space and produces a stream in the opposite color space. Figure 33 shows the block diagram of the core.

| Show signals        |                        |                                | Vidth (# of pixels):                   | 700        |
|---------------------|------------------------|--------------------------------|----------------------------------------|------------|
|                     |                        |                                | Height (# of lines):                   | 720        |
|                     | video_clipper_0        | freight (# of lines).          | 244                                    |            |
| clock_reset         |                        | avalon_clipper_source_         | Reduce Frame Size                      |            |
|                     | clock avalon_streaming | avaion_clipper_source          | Columns to remove from the left side:  | 40         |
| clock_reset_reset   | reset                  |                                | Columns to remove from the right side: | 40         |
| avalon_clipper_sink | avalon_streaming       |                                | Rows to remove from the top:           | 2          |
|                     |                        | altera_up_avalon_video_clipper | Rows to remove from the bottom:        | 2          |
|                     |                        |                                | Enlarge Frame Size                     |            |
|                     |                        |                                | Columns to add to the left side:       | 0          |
|                     |                        |                                | Columns to add to the right side:      | 0          |
|                     |                        |                                | Rows to add to the top:                | 0          |
|                     |                        |                                | Rows to add to the bottom:             | 0          |
|                     |                        |                                | Added pixel value for plane 1:         | 0x00000000 |
|                     |                        |                                | Added pixel value for plane 2:         | 0x00000000 |
|                     |                        |                                | Added pixel value for plane 3:         | 0x00000000 |
|                     |                        |                                | Added pixel value for plane 4:         | 0x00000000 |
|                     |                        |                                |                                        |            |
|                     |                        |                                | Pixel Format Color Bits:               | -          |
|                     |                        |                                | Color Planes:                          | 8          |
|                     |                        |                                | Color Planes:                          | 3 👻        |
|                     |                        |                                |                                        |            |
|                     |                        |                                |                                        |            |
|                     |                        |                                |                                        |            |
|                     |                        |                                |                                        |            |
|                     |                        |                                | -                                      |            |

Figure 32. Character Buffer for VGA Display's Qsys wizard.

The following lists the formulas used to perform the conversions:

• 4:4:4 YCrCb to 24-bit RGB

 $\begin{array}{rcl} R &=& 1.164(Y-16) &+& 1.596(C_r-128) \\ G &=& 1.164(Y-16) &-& 0.813(C_r-128) &-& 0.392(C_b-128) \\ B &=& 1.164(Y-16) &+& 2.017(C_b-128) \end{array}$ 

• Grayscale (Y) to 24-bit RGB

 $\begin{array}{rrrrr} R & = & Y \\ G & = & Y \\ B & = & Y \end{array}$ 

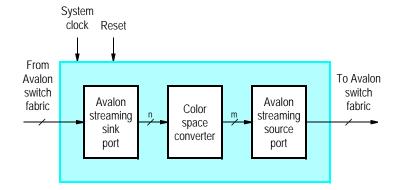

Figure 33. Color-Space Converter core's block diagram.

## • 24-bit RGB to 4:4:4 YCrCb

Y $0.257 \times R$  $0.504 \times G$  $0.098 \times B$ 16 =  $C_r =$  $0.439 \times R$  –  $0.368 \times G$  $0.071 \times B$ 128 + $C_h$  $-0.148 \times R$  $0.291 \times G$  $0.439 \times B$ 128 = \_ + +

• 24-bit RGB to 4:0:0 YCrCb

 $Y = 0.257 \times R + 0.504 \times G + 0.098 \times B + 16$ 

## 3.6.1 Instantiating the Core in Qsys

Designers use the Color-Space Converter's configuration wizard in Qsys to specify the desired features. The following configurations are available and shown in Figure 34:

• Color-Space Conversion — Specifies the desired conversion and by extension the incoming and outgoing color formats

## 3.7 DMA Controller for Video

The DMA Controller IP core stores and retrieves video frames to and from memory. The DMA controller has two modes of operation: "from stream to memory" and "from memory to stream". When in the "from stream to memory" mode, the core stores frames from an incoming stream to an external memory. The core uses its Avalon memory-mapped master interface to send the data to the memory. When in the "from memory to stream" mode, the DMA controller uses its Avalon memory-mapped master interface to send the data to the memory. When in the "from memory to stream" mode, the DMA controller uses its Avalon memory-mapped master interface to read video frames from an external memory. Then, it sends those video frames out via its Avalon streaming interface. Figure 35 shows a block diagram of the core. The Avalon streaming sink interface is only present when the controller is in the "from stream to memory" mode. The Avalon streaming source interface is only present when the controller is in the "from memory to stream" mode.

| Lolour-Space Converter - video_csc_0                                                                                                    | X                                                  |
|----------------------------------------------------------------------------------------------------|----------------------------------------------------|
| Colour-Space Converter<br>atera_up_avalon_video_csc                                                                                                    | Documentation                                      |
| 🔻 Block Diagram                                                                                                    | , 💌 Mode                                           |
| Show signals                                                                                                    | Colour-Space Conversion: 444 YCrCb to 24-bit RGB 🔻 |
| video_csc_0<br>clock_reset<br>clock_reset_reset<br>avalon_csc_source<br>reset<br>avalon_csc_source<br>avalon_csc_source<br>avalon_streaming<br>avalon_csc_source<br>avalon_csc_source<br>avalon_csc_source<br>avalon_csc_source<br>avalon_csc_source<br>avalon_csc_source |                                                    |
| Info: video_csc_0: Colour Space Conversion: 8 (bits) x 3 (planes) (444 YCrCb) -> 8 (bits)                                                                                                    | x 3 (planes) (24-bit RGB)                          |
| N                                                                                                    | Cancel Finish                                      |

Figure 34. Color-Space Converter's Qsys wizard.

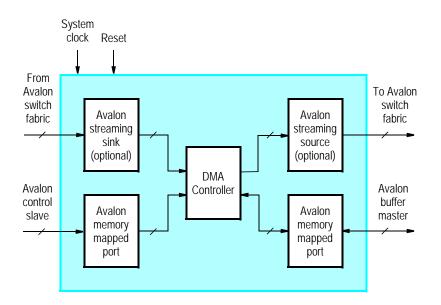

Figure 35. DMA Controller for Video core's block diagram.

The DMA controller's Avalon memory-mapped slave interface, named *avalon\_dma\_control\_slave*, is used to communicate with the controller's internal registers. These internal registers and their functions are described in section 3.7.2.

The DMA controller can use either the consecutive or X-Y addressing modes to read and write frames from and to memory. Also, the controller can store and retrieve pixels of any format and the core will automatically adjust its address for the choosen format's word length.

#### 3.7.1 Instantiating the Core in Qsys

Designers use the DMA Controller's configuration wizard in Qsys to specify the desired features. The following configurations are available and shown in Figure 36:

| A DMA Controller - video_dma_controller_0                                                                                                    |                                                                                                    | ×                                                                                            |
|----------------------------------------------------------------------------------------------------|----------------------------------------------------------------------------------------------------|----------------------------------------------------------------------------------------------|
| Megotore altera_up_avalon_video_dma_controller                                                                                                    |                                                                                                    | Documentation                                                                                |
| Block Diagram         Show signals         clock_reset         clock_reset         clock_reset_reset         evalon_dma_sink         avalon_streaming         avalon_dma_control_slave         avalon         altera_up_avalon_video_dma_controller | Mode     DMA Direction:     Addressing Parameters     Addressing Mode:     Default Buffer Starting Address:     Default Back Buffer Start Address:     Vefault Back Buffer Start Address:     Vidth (# of pixels):     Height (# of lines):     Vidth (# of lines):     Olor Bits:     Color Planes: | From Stream to Memory ▼<br>Consecutive ▼<br>0x0000000<br>0x0000000<br>320<br>240<br>8<br>3 ▼ |
|                                                                                                    |                                                                                                    | Cancel Finish                                                                                |

Figure 36. DMA Controller's Qsys wizard.

- Mode
  - DMA Direction Specifies whether a video stream is to be stored to or retrieved from memory
- Addressing Parameters
  - Addressing Mode Specifies the addressing mode
  - Default Buffer Start Address The start address of the buffer upon reset
  - Default Back Buffer Start Address The start address of the back buffer upon reset (can be equal to the *Default Buffer Start Address*, if no back buffer is desired)
- Frame Resolution
  - Width (# of pixels) Specifies the incoming stream's width
  - Height (# of lines) Specifies the incoming stream's height
- Pixel Format
  - Color Bits Specifies the number of bits per color plane
  - Color Planes Specifies the number of color planes

## 3.7.2 Software Programming Model

#### 3.7.3 Register Map

Device drivers control and communicate with the DMA controller's Avalon memory-mapped interface, named *avalon\_control\_slave*. The *avalon\_control\_slave* provides an interface for controlling the DMA 's operation, and for obtaining status information. It consists of four registers, as shown in Table 2.

| Table 2. DMA Controller register map |            |             |                                |                             |     |    |    |     |    |   |   |
|--------------------------------------|------------|-------------|--------------------------------|-----------------------------|-----|----|----|-----|----|---|---|
| Offset                               | Register   | R/W         | Bit Description                |                             |     |    |    |     |    |   |   |
| in bytes                             | Name       | <b>K/ W</b> | 3124 2316 1512 118 76 53 2 1 0 |                             |     |    |    | 0   |    |   |   |
| 0                                    | Buffer     | R           |                                | Buffer's start address      |     |    |    |     |    |   |   |
| 4                                    | BackBuffer | R/W         |                                | Back buffer's start address |     |    |    |     |    |   |   |
| 8                                    | Resolution | R           | Y X                            |                             |     |    |    |     |    |   |   |
| 12                                   | Status     | R           | m                              | n                           | (1) | CB | СР | (1) | EN | Α | S |
| 12                                   | Control    | W           | (1) 		 EN 	(1)                 |                             |     |    |    |     |    |   |   |

Notes on Table 2:

(1) Reserved. Read values are undefined. Write zero.

The *Buffer* register holds the 32-bit address of the start of the memory buffer. This register is read-only, and shows the address of the first pixel of the frame currently being output. The *BackBuffer* register allows the start address of the frame to be changed under program control. To change the frame being displayed, the desired frame's start address is first written into the *BackBuffer* register. Then, a second write operation is performed on the *Buffer* register. The value of the data provided in this second write operation is not used by the controller. Instead, it interprets a write to the *Buffer* register as a request to *swap* the contents of the *Buffer* and *BackBuffer* registers. The swap does not occur immediately. Instead, the swap is done after the DMA controller reaches the last pixel associated with the frame currently being output. While the controller is not yet finished outputting the current frame, bit *S* of the *Status* register will be set to 1. After the current screen is finished, the swap is performed and bit *S* is set to 0.

The *Resolution* register in Table 2 provides the *X* resolution of the screen in bits 15-0, and the *Y* resolution in bits 31-16. Finally, the *Status/Control* register provides information of the DMA controller. The fields available in this register are shown in Table 3.

| Table 3. Status/Control register bits |    |             |                                                         |  |  |
|---------------------------------------|----|-------------|---------------------------------------------------------|--|--|
| Bit number Bit name R/W Description   |    | Description |                                                         |  |  |
| 31 - 24                               | m  | R           | Width of Y coordinate address                           |  |  |
| 23 - 16                               | n  | R           | Width of X coordinate address                           |  |  |
| 11 - 8                                | CB | R           | Number of color bits minus one                          |  |  |
| 7 - 6                                 | СР | R           | Number of color planes minus one                        |  |  |
| 2                                     | EN | R/W         | Enables the DMA controller. If this bit is set to 0 the |  |  |
|                                       |    |             | DMA controller will be turned off.                      |  |  |
| 1                                     | А  | R           | Addressing mode: 0 (X,Y), or 1 (consecutive)            |  |  |
| 0                                     | S  | R           | Swap: 0 when swap is done, else 1                       |  |  |

# 3.8 Dual-Clock FIFO

The Dual-Clock FIFO buffers video data and help transfer a stream between two clock domains. Video streams into the core at the input clock frequency. The data is buffered in a FIFO memory. Then, the data is read out of the FIFO at the output clock frequency and streamed out of the core. Figure 37 shows the block diagram of the core.

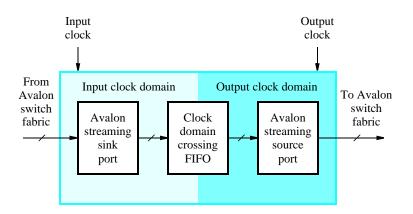

Figure 37. Dual-Clock Buffer core's block diagram.

#### 3.8.1 Instantiating the Core in Qsys

Designers use the Dual-Clock FIFO's configuration wizard in Qsys to specify the desired features. The following configurations are available and shown in Figure 38:

| Lual-Clock FIFO - video_dual_clock_buffer_0                 | X             |
|-------------------------------------------------------------|---------------|
| Dual-Clock FIFO<br>attera_up_avalon_video_dual_clock_buffer | Documentation |
| Block Diagram         Show signals         clock_stream_in  |               |
|                                                             | Cancel Finish |

Figure 38. Dual-Clock FIFO's Qsys wizard.

- Color Bits Specifies the number of bits per color plane
- Color Planes Specifies the number of color planes per pixel

# 3.9 Edge Detection

The Edge Detection is an example of an image processing algorithm which highlights edges found in video frames. This core only accepts 8-bit grayscale formatted video. The video stream is first processed by a Gaussian smoothing filter to reduce noise in the images. Then, the stream is processed through a Sobel operator, which computes the gradient of the image intensity. Next, the stream is processed by a non-maximum suppression filter, which finds the directions of the gradients. Finally, the stream is processed through a hysteresis filter to determine which gradients are edges. Figure 39 shows the block diagram of the core.

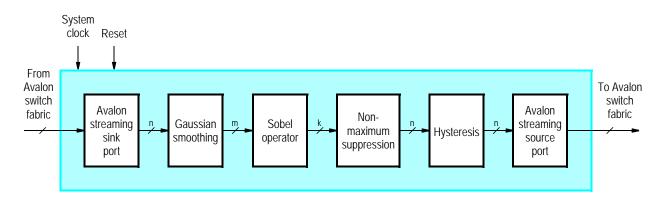

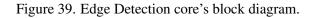

## 3.9.1 Instantiating the Core in Qsys

Designers use the Edge Detection's configuration wizard in Qsys to specify the desired features. The following configurations are available and shown in Figure 40:

| Lege Detection - video_edge_detection_0                                                                                                    | ×                                               |
|----------------------------------------------------------------------------------------------------|-------------------------------------------------|
| Edge Detection<br>atera_up_avalon_video_edge_detection                                                                                                    |                                                 |
| 🕆 Block Diagram                                                                                                    | ▼ Parameters                                    |
| Show signals  video_edge_detection_0  clock_reset clock_reset avalon_edge_detection_source avalon_edge_detection_source avalon_edge_detection_sink avalon_streaming altera_up_avalon_video_edge_detection | Width (# of pixels): 720<br>Edge Intensity: 1 ▼ |
|                                                                                                    | Cancel Finish                                   |

Figure 40. Edge Detection's Qsys wizard.

• Width (# of pixels) — Specifies the incoming stream's width

• Edge Intensity — A multiplicative factor for increasing the brightness of the detected edge. The 2x factor is useful for display edges on a small screen, such as the LCD with touchscreen

# 3.10 Pixel Buffer DMA Controller

The Pixel Buffer DMA Controller's block diagram is shown in Figure 41. The DMA controller uses its Avalon memory-mapped master interface to read video frames from an external memory. Then, it sends those video frames out via its Avalon streaming interface. The controller's Avalon memory-mapped slave interface, named *avalon\_control\_slave*, is used to communicate with the controller's internal registers. These internal registers and their functions are described in section 3.10.2.

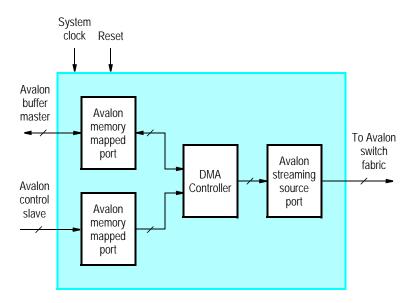

Figure 41. Pixel Buffer DMA Controller core's block diagram.

The Pixel Buffer DMA controller can used either the consecutive or X-Y addressing modes to read and write frames from and to memory. Also, the controller can store and retrieve pixels of any format and the core will automatically adjust its address for the choosen format's word length.

## 3.10.1 Instantiating the Core in Qsys

Designers use the Pixel Buffer DMA Controller's configuration wizard in Qsys to specify the desired features. The following configurations are available and shown in Figure 42:

- Addressing Mode Choose between the Consecutive and the X-Y addressing modes
- Default Buffer Start Address The start address of the buffer upon reset
- Default Back Buffer Start Address The start address of the back buffer upon reset (can be equal to the *Default Buffer Start Address*, if no back buffer is desired)
- Width (# of pixels) Specifies the incoming stream's width

| 🎄 Pixel Buffer DMA Controller - video_pixel_buffer_dma_0                                                                                                    |                                                                                                    | X                                                 |
|----------------------------------------------------------------------------------------------------|----------------------------------------------------------------------------------------------------|---------------------------------------------------|
| Pixel Buffer DMA Controller<br>atera_up_avalon_video_pixel_buffer_dma                                                                                                    |                                                                                                    | Documentation                                     |
| Block Diagram           Show signals           clock_reset         clock           clock_reset         clock           clock_reset         clock           avalon_pixel_dma_master           avalon_control_slave           avalon_attera_up_avalon_video_pixel_buffer_dma | Default Buffer Start Address:<br>Default Back Buffer Start Address:<br><b>Frame Resolution</b><br>Width (# of pixels):<br>Height (# of lines):<br><b>Pixel Format</b> | X-Y   Ox0000000  Ox0000000   640  480  16-bit RGB |
|                                                                                                    | C                                                                                                    | Cancel Finish                                     |

Figure 42. Pixel Buffer DMA Controller's Qsys wizard.

- Height (# of lines) Specifies the incoming stream's height
- Color Space Specifies the choosen RGB color space format

#### 3.10.2 Software Programming Model

### 3.10.3 Register Map

Device drivers control and communicate with the Pixel Buffer the Avalon memory-mapped interfaces, named *avalon\_control\_slave*. The *avalon\_control\_slave* provides an interface for controlling the pixel buffer's operation, and for obtaining status information. It consists of four registers, as shown in Table 4.

| Table 4. Pixel Buffer register map |            |                          |                                 |      |     |    |    |    |   |   |
|------------------------------------|------------|--------------------------|---------------------------------|------|-----|----|----|----|---|---|
| Offset                             | Register   | R/W                      | Bit Description                 |      |     |    |    |    |   |   |
| in bytes                           | Name       | IX/ VV                   | 3124                            | 2316 | 158 | 74 | 3  | 2  | 1 | 0 |
| 0                                  | Buffer     | R Buffer's start address |                                 |      |     |    |    |    |   |   |
| 4                                  | BackBuffer | R/W                      | R/W Back buffer's start address |      |     |    |    |    |   |   |
| 8                                  | Resolution | R                        | Y X                             |      |     |    |    |    |   |   |
| 12                                 | Status     | R                        | m                               | n    | (1) | В  | (1 | 1) | А | S |

Notes on Table 4:

(1) Reserved. Read values are undefined. Write zero.

The Buffer register holds the 32-bit address of the start of the memory buffer. This register is read-only, and shows the

address of the first pixel of the frame currently being output. The *BackBuffer* register allows the start address of the frame to be changed under program control. To change the frame being displayed, the desired frame's start address is first written into the *BackBuffer* register. Then, a second write operation is performed on the *Buffer* register. The value of the data provided in this second write operation is not used by the pixel buffer. Instead, it interprets a write to the *Buffer* register as a request to *swap* the contents of the *Buffer* and *BackBuffer* registers. The swap does not occur immediately. Instead, the swap is done after the Pixel Buffer reaches the last pixel associated with the frame currently being output. While the Pixel Buffer is not yet finished outputting the current frame, bit *S* of the *Status* register will be set to 1. After the current screen is finished, the swap is performed and bit *S* is set to 0.

The *Resolution* register in Table 4 provides the *X* resolution of the screen in bits 15-0, and the *Y* resolution in bits 31-16. Finally, the *Status* register provides information for the Pixel Buffer. The fields available in this register are shown in Table 5.

| Table 5. Status register bits |          |     |                                                       |
|-------------------------------|----------|-----|-------------------------------------------------------|
| Bit number                    | Bit name | R/W | Description                                           |
| 31 - 24                       | m        | R   | Width of Y coordinate address                         |
| 23 - 16                       | n        | R   | Width of X coordinate address                         |
| 7 - 4                         | В        | R   | number of bytes of color: 1 (greyscale, 8-bit color), |
|                               |          |     | 2 (9-bit and 16-bit color), 3 (24-bit color) or       |
|                               |          |     | 4 (30-bit and 32-bit color)                           |
| 1                             | А        | R   | Addressing mode: 0 (X,Y), or 1 (consecutive)          |
| 0                             | S        | R   | Swap: 0 when swap is done, else 1                     |

#### 3.10.4 The Pixel Buffer's Device Drivers for the Nios II Processor

The Pixel Buffer is packaged with C-language functions accessible through the hardware abstraction layer (HAL). These functions implement the basic operations that are needed for the Pixel Buffer. An example of C code that these functions is given at the end of this section.

To use the functions, the C code must include the statement:

```
#include "altera_up_avalon_pixel_buffer.h"
```

#### alt\_up\_pixel\_buffer\_open\_dev

| Prototype:          | <pre>alt_up_pixel_buffer_dev* alt_up_pixel_buffer_open_dev(const</pre> |
|---------------------|------------------------------------------------------------------------|
|                     | char *name)                                                            |
| Include:            | <altera_up_avalon_pixel_buffer.h></altera_up_avalon_pixel_buffer.h>    |
| <b>Parameters:</b>  | name – the pixel buffer component name in Qsys.                        |
| <b>Returns:</b>     | The corresponding device structure, or NULL if the device is not found |
| <b>Description:</b> | Opens the pixel buffer device specified by <i>name</i> .               |

# alt\_up\_pixel\_buffer\_draw

| <b>Prototype:</b>  | int alt_up_pixel_buffer_draw(alt_up_pixel_buffer_dev                   |  |  |
|--------------------|------------------------------------------------------------------------|--|--|
|                    | <pre>*pixel_buffer, unsigned int color, unsigned int</pre>             |  |  |
|                    | x, unsigned int y)                                                     |  |  |
| Include:           | <altera_up_avalon_pixel_buffer.h></altera_up_avalon_pixel_buffer.h>    |  |  |
| <b>Parameters:</b> | pixel_buffer - the pointer to the VGA structure                        |  |  |
|                    | color – the RGB color to be drawn                                      |  |  |
|                    | x - the x coordinate                                                   |  |  |
|                    | y – the y coordinate                                                   |  |  |
| <b>Returns:</b>    | 0 for success, -1 for error (such as out of bounds)                    |  |  |
| Description:       | Draw a pixel at the location specified by $(x, y)$ on the VGA monitor. |  |  |

# alt\_up\_pixel\_buffer\_change\_back\_buffer\_address

| <b>Prototype:</b>   | int alt_up_pixel_buffer_change_back_buffer_address(alt_up_pixel_buffer_dev |  |
|---------------------|----------------------------------------------------------------------------|--|
|                     | <pre>*pixel_buffer, unsigned int new_address)</pre>                        |  |
| Include:            | <altera_up_avalon_pixel_buffer.h></altera_up_avalon_pixel_buffer.h>        |  |
| <b>Parameters:</b>  | pixel_buffer - the pointer to the VGA structure                            |  |
|                     | new_address - the new start address of the back buffer                     |  |
| <b>Returns:</b>     | 0 for success                                                              |  |
| <b>Description:</b> | Changes the back buffer's start address.                                   |  |

# alt\_up\_pixel\_buffer\_swap\_buffers

| Prototype:          | <pre>int alt_up_pixel_buffer_swap_buffers(alt_up_pixel_buffer_dev</pre> |
|---------------------|-------------------------------------------------------------------------|
|                     | *pixel_buffer)                                                          |
| Include:            | <altera_up_avalon_pixel_buffer.h></altera_up_avalon_pixel_buffer.h>     |
| <b>Parameters:</b>  | pixel_buffer - the pointer to the VGA structure                         |
| <b>Returns:</b>     | 0 for success                                                           |
| <b>Description:</b> | Swaps which buffer is being sent to the VGA Controller.                 |

# alt\_up\_pixel\_buffer\_check\_swap\_buffers\_status

| <b>Prototype:</b>   | <pre>int alt_up_pixel_buffer_check_swap_buffers_status(alt_up_pixel_buffer_dev</pre> |
|---------------------|--------------------------------------------------------------------------------------|
|                     | <pre>*pixel_buffer)</pre>                                                            |
| Include:            | <altera_up_avalon_pixel_buffer.h></altera_up_avalon_pixel_buffer.h>                  |
| <b>Parameters:</b>  | pixel_buffer - the pointer to the VGA structure                                      |
| <b>Returns:</b>     | 0 if complete, 1 if still processing                                                 |
| <b>Description:</b> | Check if swapping buffers has completed.                                             |

# alt\_up\_pixel\_buffer\_clear\_screen

| <b>Prototype:</b>   | <pre>void alt_up_pixel_buffer_clear_screen(alt_up_pixel_buffer_dev</pre> |  |  |
|---------------------|--------------------------------------------------------------------------|--|--|
|                     | <pre>*pixel_buffer, int backbuffer)</pre>                                |  |  |
| Include:            | <altera_up_avalon_pixel_buffer.h></altera_up_avalon_pixel_buffer.h>      |  |  |
| <b>Parameters:</b>  | pixel_buffer - the pointer to the VGA structure                          |  |  |
|                     | backbuffer – set to 1 to clear the back buffer, otherwise set to 0 to    |  |  |
|                     | clear the current screen.                                                |  |  |
| <b>Returns:</b>     | 0 if complete, 1 if still processing                                     |  |  |
| <b>Description:</b> | This function clears the screen or the back buffer.                      |  |  |

# alt\_up\_pixel\_buffer\_draw\_box

| Prototype:          | <pre>void alt_up_pixel_buffer_draw_box(alt_up_pixel_buffer_dev</pre>                           |  |  |
|---------------------|------------------------------------------------------------------------------------------------|--|--|
|                     | <pre>*pixel_buffer, int x0, int y0, int x1, int y1,</pre>                                      |  |  |
|                     | int color, int backbuffer)                                                                     |  |  |
| Include:            | <altera_up_avalon_pixel_buffer.h></altera_up_avalon_pixel_buffer.h>                            |  |  |
| <b>Parameters:</b>  | pixel_buffer - the pointer to the VGA structure                                                |  |  |
|                     | $\times 0$ , $\times 1$ , $y 0$ , $y 1$ – coordinates of the top left (x0,y0) and bottom right |  |  |
|                     | (x1,y1) corner of the box                                                                      |  |  |
|                     | color – color of the box to be drawn                                                           |  |  |
|                     | backbuffer - set to 1 to select the back buffer, otherwise set to 0 to                         |  |  |
|                     | select the current screen.                                                                     |  |  |
| <b>Returns:</b>     | 0 if complete, 1 if still processing                                                           |  |  |
| <b>Description:</b> | This function draws a box of a given color between points (x0,y0) and                          |  |  |
|                     | (x1,y1).                                                                                       |  |  |

# alt\_up\_pixel\_buffer\_draw\_hline

| <b>Prototype:</b>   | <pre>void alt_up_pixel_buffer_draw_hline(alt_up_pixel_buffer_dev</pre>     |
|---------------------|----------------------------------------------------------------------------|
|                     | <pre>*pixel_buffer, int x0, int x1, int y, int</pre>                       |
|                     | color, int backbuffer)                                                     |
| Include:            | <altera_up_avalon_pixel_buffer.h></altera_up_avalon_pixel_buffer.h>        |
| <b>Parameters:</b>  | pixel_buffer - the pointer to the VGA structure                            |
|                     | x0, x1, y – coordinates of the left (x0,y) and the right (x1,y) end-points |
|                     | of the line                                                                |
|                     | color – color of the line to be drawn                                      |
|                     | backbuffer – set to 1 to select the back buffer, otherwise set to $0$ to   |
|                     | select the current screen.                                                 |
| <b>Returns:</b>     | 0 if complete, 1 if still processing                                       |
| <b>Description:</b> | This function draws a horizontal line of a given color between points      |
|                     | (x0,y) and (x1,y).                                                         |

# alt\_up\_pixel\_buffer\_draw\_vline

| Prototype:          | <pre>void alt_up_pixel_buffer_draw_vline(alt_up_pixel_buffer_dev</pre>       |  |  |
|---------------------|------------------------------------------------------------------------------|--|--|
|                     | <pre>*pixel_buffer, int x, int y0, int y1, int</pre>                         |  |  |
|                     | color, int backbuffer)                                                       |  |  |
| Include:            | <altera_up_avalon_pixel_buffer.h></altera_up_avalon_pixel_buffer.h>          |  |  |
| <b>Parameters:</b>  | pixel_buffer - the pointer to the VGA structure                              |  |  |
|                     | x, y0, y1 – coordinates of the top (x,y0) and the bottom (x,y1) end-         |  |  |
|                     | points of the line                                                           |  |  |
|                     | color – color of the line to be drawn                                        |  |  |
|                     | backbuffer – set to 1 to select the back buffer, otherwise set to $0$ to     |  |  |
|                     | select the current screen.                                                   |  |  |
| <b>Returns:</b>     | 0 if complete, 1 if still processing                                         |  |  |
| <b>Description:</b> | This function draws a vertical line of a given color between points $(x,y0)$ |  |  |
| -                   | and (x,y1).                                                                  |  |  |
|                     |                                                                              |  |  |

# alt\_up\_pixel\_buffer\_draw\_rectangle

| Prototype:          | <pre>void alt_up_pixel_buffer_draw_rectangle(alt_up_pixel_buffer_dev</pre> |  |  |
|---------------------|----------------------------------------------------------------------------|--|--|
|                     | <pre>*pixel_buffer, int x0, int y0, int x1, int y1,</pre>                  |  |  |
|                     | int color, int backbuffer)                                                 |  |  |
| Include:            | <altera_up_avalon_pixel_buffer.h></altera_up_avalon_pixel_buffer.h>        |  |  |
| <b>Parameters:</b>  | pixel_buffer - the pointer to the VGA structure                            |  |  |
|                     | x0, x1, y0, y1 – coordinates of the top left (x0,y0) and bottom right      |  |  |
|                     | (x1,y1) corner of the rectangle                                            |  |  |
|                     | color – color of the rectangle to be drawn                                 |  |  |
|                     | backbuffer – set to 1 to select the back buffer, otherwise set to $0$ to   |  |  |
|                     | select the current screen.                                                 |  |  |
| <b>Returns:</b>     | 0 if complete, 1 if still processing                                       |  |  |
| <b>Description:</b> | This function draws a rectangle of a given color between points (x0,y0)    |  |  |
|                     | and (x1,y1).                                                               |  |  |

#### alt\_up\_pixel\_buffer\_draw\_line

| Prototype:          | <pre>void alt_up_pixel_buffer_draw_line(alt_up_pixel_buffer_dev</pre>    |
|---------------------|--------------------------------------------------------------------------|
|                     | <pre>*pixel_buffer, int x0, int y0, int x1, int y1,</pre>                |
|                     | int color, int backbuffer)                                               |
| Include:            | <altera_up_avalon_pixel_buffer.h></altera_up_avalon_pixel_buffer.h>      |
| <b>Parameters:</b>  | pixel_buffer - the pointer to the VGA structure                          |
|                     | x0, x1, y0, y1 – coordinates (x0,y0) and (x1,y1) correspond to end       |
|                     | points of the line                                                       |
|                     | color – color of the line to be drawn                                    |
|                     | backbuffer – set to 1 to select the back buffer, otherwise set to $0$ to |
|                     | select the current screen.                                               |
| <b>Returns:</b>     | 0 if complete, 1 if still processing                                     |
| <b>Description:</b> | This function draws a line of a given color between points $(x0,y0)$ and |
| -                   | (x1,y1).                                                                 |
|                     |                                                                          |

#### 3.10.5 Pixel Buffer core C Example using Device Drivers

The example program using HAL for the Pixel Buffer DMA Controller is shown in Figure 43.

```
#include "altera_up_avalon_pixel_buffer.h"
int main(void)
```

# {

alt\_up\_pixel\_buffer\_dev \* pixel\_buf\_dev;

```
}
```

Figure 43. An example of C with Device Driver Support code that uses Pixel Buffer Core.

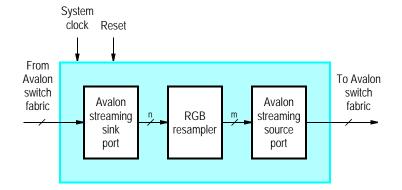

Figure 44. RGB Resmapler core's Block Diagram

# 3.11 RGB Resampler

The RGB Resampler converts video streams between the RGB color space formats. The core can convert between any RGB format, except the Bayer pattern format. Figure 44 shows a block diagram of the core.

Although the core can convert to any RGB format, converting to the 8-bit Grayscale format should be avoided. The manner used to convert to the grayscale format is very rudimentary. To acheive a better quality conversion, use the Color Space Converter IP core.

## 3.11.1 Instantiating the Core in Qsys

Designers use the RGB Resampler's configuration wizard in Qsys to specify the desired features. The following configurations are available and shown in Figure 45:

| RGB Resampler - video_rgb_resampler_0                                                                                                    |                                | ×             |
|----------------------------------------------------------------------------------------------------|--------------------------------|---------------|
| RGB Resampler<br>altera_up_avalon_video_rgb_resampler                                                                                                    |                                | Documentation |
| 🔻 Block Diagram                                                                                                    | <ul> <li>Parameters</li> </ul> |               |
| Show signals                                                                                                    | Incoming Format:               | 16-bit RGB 👻  |
|                                                                                                    | Outgoing Format:               | 30-bit RGB 👻  |
| video_rgb_resampler_0                                                                                                    | Alpha Value for Output:        | 1023          |
| clock_reset clock avalon_streaming avalon_rgb_source<br>clock_reset_reset reset<br>avalon_rgb_sink avalon_streaming altera_up_avalon_video_rgb_resampler |                                |               |
| Info: video_rgb_resampler_0: RGB Resampling: 16 (bits) x 1 (planes) -> 10 (bits) x 3 (planes)                                                            |                                |               |
|                                                                                                    |                                | Cancel Finish |

Figure 45. RGB Resampler's Qsys wizard.

- Incoming Format Specifies the RGB format of the incoming stream
- Outgoing Format Specifies the desired RGB format for the outgoing stream
- Alpha Value for Output Specifies the desired alpha value for the output stream, when required and not present in the input stream

Note: the input and output formats cannot be the same.

# 3.12 Scaler

The Scaler IP core modifies the resolution of video stream. The scaler converts an incoming video stream's resolution by adding or dropping entire rows and/or columns of pixels. Figure 46 shows a block diagram of the core.

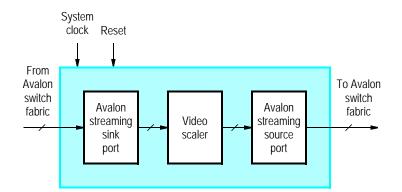

Figure 46. Scaler core's block diagram.

The scaler adds pixels by replicating columns and/or rows. For example, if the scaler is increasing a stream's width by factor of 2, it will output every incoming pixel twice. Another example, is when a stream's height is to be increased by a factor of 4, the scaler will buffer each row and output it four times before continuing on to the next row.

The scaler reduces a stream's resolution by removing entire columns and/or rows. For example, if the scaler is decreasing a stream's width by factor of 4, it will output one incoming pixel, drop the next three pixels, and continue repeating this pattern for the entire frame. When a stream's height is to be decreased by a factor of 2, the scaler will output one row and drop next, again repeating for the entire frame.

## 3.12.1 Instantiating the Core in Qsys

Designers use the Scaler's configuration wizard in Qsys to specify the desired features. The following configurations are available and shown in Figure 47:

- Scaling Parameters
  - Width Scaling Factor Specifies the scaling factor for the video stream's width
  - Height Scaling Factor- Specifies the scaling factor for the video stream's height

| Scaler - video_scaler_0  Scaler  Scaler  atera_up_avalon_video_scaler                                                                                                    | <br>                                                                                                    |  |
|----------------------------------------------------------------------------------------------------|----------------------------------------------------------------------------------------------------|--|
| Block Diagram         Show signals         clock_reset         clock_reset         clock_reset_reset         reset         avalon_scaler_sink         avalon_streaming         atera_up_avalon_video_scaler | Scaling Parameters         Width Scaling Factor:         Uncoming Factor:         Image: Scaling Factor:         Image: Scaling Factor |  |
| Info: video_scaler_0: Change in Resolution: 640 x 240 -> 320 x 240                                                                                                    |                                                                                                    |  |
|                                                                                                    | Cancel Finish                                                                                                    |  |

Figure 47. Scaler's Qsys wizard.

- Incoming Frame Resolution
  - Width (# of pixels) Specifies the incoming stream's width
  - Height (# of lines) Specifies the incoming stream's height
- Pixel Format
  - Color Bits Specifies the number of bits per color plane
  - Color Planes Specifies the number of color planes

# 3.13 Test-Pattern Generator

The Test-Pattern Generator IP core generates a video stream. The core generates a constant image in the 24-bit RGB format, which is outputted via its Avalon Streaming interface. The constant image is generated by changing two values in the hue-saturation-value (HSV) color space. On the x-axis, the hue changes from 0° to 360°. On the y-axis, the saturation changes from 0 to 1. Figure 48 shows a block diagram of the core.

### 3.13.1 Instantiating the Core in Qsys

Designers use the Test-Pattern Generator's configuration wizard in Qsys to specify the desired features. The following configurations are available and shown in Figure 49:

- Outgoing Frame Resolution
  - Width (# of pixels) Specifies the outgoing stream's width

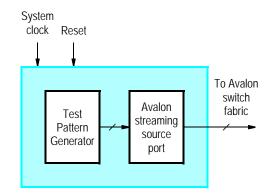

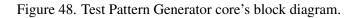

| La Test-Pattern Generator - video_test_pattern_0                                                                                                    | ×                                                    |
|----------------------------------------------------------------------------------------------------|------------------------------------------------------|
| Test-Pattern Generator<br>atera_up_avaion_video_test_pattern                                                                                                   | Documentation                                        |
| Block Diagram         Show signals         clock_reset         clock_reset         clock_reset_reset         reset         altera_up_avalon_video_test_patterm | Vidth (# in width): 320<br>Height (# in height): 240 |
|                                                                                                    | Cancel Finish                                        |

Figure 49. Test-Pattern Generator's Qsys wizard.

- Height (# of lines) — Specifies the outgoing stream's height

# 3.14 VGA Controller

The VGA controller IP core generates the timing signals required by the on-board VGA DAC on the DE-series boards and Terasic's LCD with touchscreen daughtercards. Data is provided to the VGA Controller via its Avalon Streaming Interface. The controller takes the incoming data, adds the appropriate VGA timing signals and then sends that information to either the on-board VGA DAC or the LCD with touchscreen daughtercard. Figure 48 shows a block diagram of the core.

The VGA Controller generates the timing signals required for the VGA DAC and LCD daughtercard, including horizontal and vertical synchronization signals. The timing information generated by the VGA Controller produces screen resolutions of 640 × 480, 800 × 480 and 800 × 600 pixels for the VGA DAC, the LCD with touchscreen (TRDB\_LTM) and the 8 inch LCD on the tPad, respectively. To generate the timing information correctly, a 25 MHz clock has to be provided to the VGA Controller, except for the 8 inch LCD, when a 40 MHz clock must be

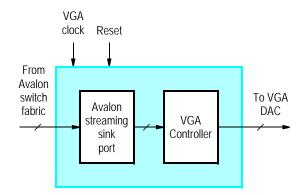

Figure 50. VGA Controller core's block diagram.

provided instead. The *Clock Signals for DE-series Boards* core, also provided by the Altera University Program, can generate the required 25 MHz and 40 MHz clocks; see its documentation for more details.

#### 3.14.1 Instantiating the Core in Qsys

Designers use the VGA Controller's configuration wizard in Qsys to specify the desired features. The following configurations are available and shown in Figure 51:

| VGA Controller - video_vga_controller_0                        | X                                                           |
|----------------------------------------------------------------|-------------------------------------------------------------|
| WGA Controller<br>atera_up_avalon_video_vga_controller         |                                                             |
| Block Diagram                                                  | DE-Series Board: DE2 -                                      |
| video_vga_controller_0                                         | Video Out Device: VGA Connector                             |
| Info: video_vga_controller_0: Video Output Stream: Format: 640 | 1 x 480 with Color: 10 (bits) x 3 (planes)<br>Cancel Finish |

Figure 51. VGA Controller's Qsys wizard.

- DE-Series Board Specifies the Altera DE-series board that the system is being designed for
- Video Out Device Specifies the VGA compatible device being used, and by extension the screen resolution

# 3.15 Video-In Decoder

The Video-In decoder core, as shown in Figure 52, takes video input from one of three video sources: compositevideo port on DE-series board, a 1.3 Megapixel CCD camera, or a 5 Megapixel CCD camera. As shown on the left-hand side figure, the video data enters the decoder from the video source. It is than decoded, and syncronized from the video source's clock domain to the system's clock domain. In the final stage of the core, the video data is converted into Altera University Program video streaming packets.

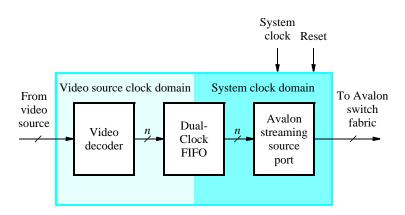

Figure 52. Video-In Decoder Core's Block Diagram

Each outgoing packet represents a video frame. The size of the packet and the color format used depends on the video source, as listed in Table 6. The on-board video source supplies data from either an NTSC or PAL device in a 4:2:2 YCrCb format. The CCD cameras provide video data in the Bayer pattern format.

The Video-In Decoder's Avalon streaming source port should be connected to the Avalon streaming sink port of the next video processing core using Qsys. In typical video processing flows, the next core should be either the Chroma Resampler, in the case of the on-board video source, or the Scaler, in the case of a CCD camera source.

| Table 6. Video In Decoder Packet Formats |               |                    |  |
|------------------------------------------|---------------|--------------------|--|
| Input Device                             | Color Format  | Video Packet Size  |  |
| On-Board Video (NTSC)                    | YUV 4:2:2     | $720 \times 244$   |  |
| On-Board Video (PAL)                     | YUV 4:2:2     | 720 × 288          |  |
| 1.3 Megapixel Camera (TRDB_DC2)          | Bayer Pattern | $1280 \times 1024$ |  |
| 5 Megapixel Camera (TRDB_D5M)            | Bayer Pattern | $2592 \times 1944$ |  |

When using the Video-In Decoder IP core, users should also include the Audio and Video Configuration IP core in their system. The configuration core can initialize the video input device for use with the decoder core.

## 3.15.1 Instantiating the Core in Qsys

Designers use the Video-In Decoder's configuration wizard in Qsys to specify the desired features. The following configurations are available and shown in Figure 53:

• Video-In Source — Choose the source being used, and by extension the video format outputted by this core

| Video-In Decoder - video_decoder_0                                                                                                    | X                                                  |  |
|----------------------------------------------------------------------------------------------------|----------------------------------------------------|--|
| Video-In Decoder<br>altera_up_avalon_video_decoder                                                                                                    | Documentation                                      |  |
| 👻 Block Diagram                                                                                                    | Parameters                                         |  |
| Show signals                                                                                                    | Video-In Source: On-board Video In (NTSC or PAL) 🔻 |  |
| video_decoder_0<br>clock_reset_clock avalon_streamingavalon_decoder_source_<br>clock_reset_reset_<br>external_interface_conduitattera_up_avalon_video_decoder |                                                    |  |
| 🕕 Info: video_decoder_0: Video In Stream: Format: 720 x 244 (Odd Frames) or 720 x 243 (Even Frames) with Colour: 8 (bits) x 2 (planes) (YCrCb 4:2:2)          |                                                    |  |
|                                                                                                    | Cancel Finish                                      |  |

Figure 53. Video-In Decoder's Qsys wizard.

# 3.16 Video-Stream Router

The Video-Stream Router IP core allows users to select alternate paths for video streams. The router has two modes: split and merge. In split mode, the incoming stream will be routed to one of the outgoing stream, based upon the value of the external bit, *path selector*, as shown in Figure 54. In merge mode, one of the two incoming streams will be routed to the outgoing stream, based upon the value of the external bit, *path selector*, as shown in Figure 54.

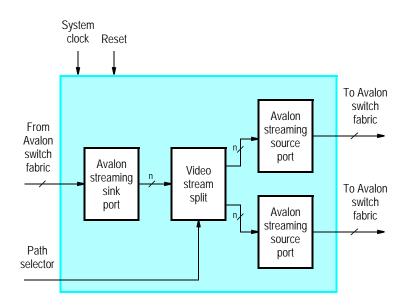

Figure 54. Splitting stream router's block diagram.

When using two routers in tandem, one in split mode and one in merge mode, using two separate path select signals may cause instability in the system. This instability is due to the possibility that the two cores could get stuck in a state where they are trying to route the stream along opposite paths. To alleviate this issue, the cores should include

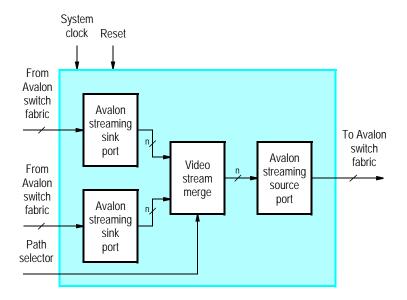

Figure 55. Merging stream router's block diagram.

the optional Avalon streaming interface used for synchronization. When using the synchronization interface, the split-mode router will control the path used by both cores. As a result, the merge-mode router will no longer include the external path select signal.

## 3.16.1 Instantiating the Core in Qsys

Designers use the Video-Stream Router's configuration wizard in Qsys to specify the desired features. The following configurations are available and shown in Figure 56:

- Mode
  - Stream Router Type Specifies the type of router, either split or merge
  - Enable Synchronization Stream Enables the synchronization stream interface
- Pixel Format
  - Color Bits Specifies the number of bits per color plane
  - Color Planes Specifies the number of color planes per pixel

# 3.17 VIP Bridges

The VIP Bridge IP cores convert video streams between the Altera VIP format and UP video stream format. There are two bridge cores, named "Raw to VIP" and "VIP to Raw".

| Video-Stream Router - video_stream_router_0 Video-Stream Router attera_up_avalon_video_stream_router                                                                                                    | Documentation                        |
|----------------------------------------------------------------------------------------------------|--------------------------------------|
| Block Diagram         Show signals         clock_reset         clock_reset         clock_reset         clock_reset         clock_reset         avaion_streaming         avaion_streaming         avaion_streaming         avaion_streaming         avaion_streaming         external_interface         conduit | altera_up_avalon_video_stream_router |
|                                                                                                    | Cancel Finish                        |

Figure 56. Video-Stream Router's Qsys wizard.

#### 3.17.1 Raw to VIP

The Raw-to-VIP bridge take an input stream in the University Program (UP) video stream format and converts it to the VIP format. Then, the VIP-formatted data is outputted via the Avalon streaming source interface. Figure 57 shows a block diagram of the core. The UP video stream format is essentially raw video data, as described in Section 2.2.

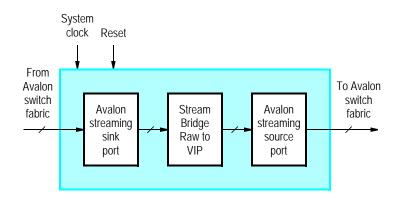

Figure 57. Video-Stream Bridge: Raw to VIP core's block diagram.

#### Instantiating the Core in Qsys

Designers use the Video-Stream Bridge: RAW to VIP's configuration wizard in Qsys to specify the desired features. The following configurations are available and shown in Figure 58:

| IVP Bridge: RAW to VIP - video_bridge_raw_to_vip_bridge_0           VIP Bridge: RAW to VIP           attera_up_avalon_video_bridge_raw_to_vip_bridge                                                                                                    | X<br>Ocumentation                                                                                                    |
|----------------------------------------------------------------------------------------------------|----------------------------------------------------------------------------------------------------|
| Block Diagram         Show signals         Image: streaming streaming str | ▼ Frame Resolution         Width (# of pixels):         Height (# of lines):         480         ▼ Pixel Format         Color Bits:       8         Color Planes:       3 ▼         ▼ Interlacing         Mode:       Progressive ▼ |
|                                                                                                    | Cancel Finish                                                                                                    |

Figure 58. Video-Stream Bridge: Raw to VIP core's Qsys wizard.

- Frame Resolution
  - Width (# of pixels) Specifies the incoming stream's width
  - Height (# of lines) Specifies the incoming stream's height
- Pixel Format
  - Color Bits Specifies the number of bits per color plane
  - Color Planes Specifies the number of color planes per pixel
- Interlacing
  - Mode Specifies the ing0ing stream's scan type

### 3.17.2 VIP to Raw

The VIP-to-Raw bridge takes an input stream in the VIP format, and converts it to the UP video-stream format. Then, the UP video-stream-formatted data is outputted via the Avalon streaming source interface. Figure 59 shows a block diagram of the core.

#### Instantiating the Core in Qsys

Designers use the Video-Stream Bridge: VIP to Raw's configuration wizard in Qsys to specify the desired features. The following configurations are available and shown in Figure 60:

- Pixel Format
  - Color Bits Specifies the number of bits per color plane

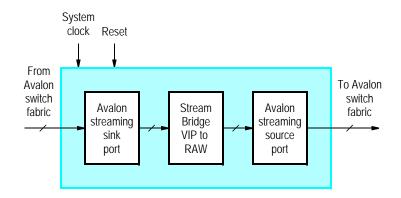

Figure 59. Video-Stream Bridge: VIP to RAW core's block diagram.

| VIP Bridge: VIP to RAW - video_bridge_vip_to_raw_bridge_0                                                                                                    | ×                                           |
|----------------------------------------------------------------------------------------------------|---------------------------------------------|
| VIP Bridge: VIP to RAW<br>atera_up_avalon_video_bridge_vip_to_raw_bridge                                                                                                    | Documentation                               |
| Block Diagram         Show signals         Image: Show signals         Image: Show signals     < | Very Pixel Format Color Bits: Color Planes: |
|                                                                                                    | Cancel Finish                               |

Figure 60. Video-Stream Bridge: VIP to RAW core's Qsys wizard.

- Color Planes - Specifies the number of color planes per pixel